A Crash Course in MatLab For Masters and other students

Abdul Hanan Sheikh

Department of Mathematics, QUEST Nawabshah 2016

K ロ ▶ K @ ▶ K 할 ▶ K 할 ▶ | 할 | © 9 Q @

### Today's objective

#### Get comfortable playing with Matlab…

- Interacting with Matlab
- **Fnter Data**
- Operations
- Some Commonly Used Functions
- Making Pretty Pictures
- M-Files and Scripts
- For, While, and If
- Solving ODEs

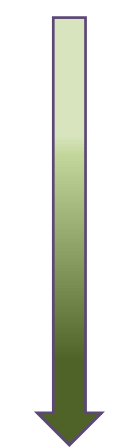

(ロ) (個) (星) (星)

重

 $2Q$ 

# What is Matlab?

- Matlab = Matrix Laboratory
- Problem-solving environment

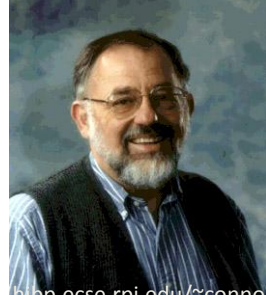

- Designed for convenient *numerical*  computations (e.g. matrix manipulation, differential eqns, stats, and graphics)
- Developed by Cleve Moler in 1970s as a teaching tool
- Now ubiquitous in education and industry

# Why Matlab?

- Great tool for simulation and data analysis
- User-friendly interface
- Many easy to use built-in functions and tool boxes
- Easy visualization
- Easy to get help:
	- help *function\_name*
	- lookfor *topic*
	- www.mathworks.com

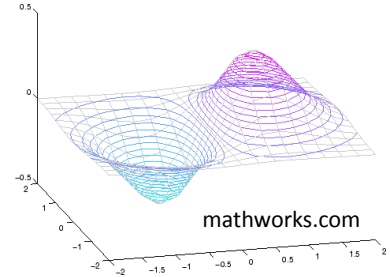

(ロ) (個) (星) (星)

 $290$ 

## Interacting with Matlab

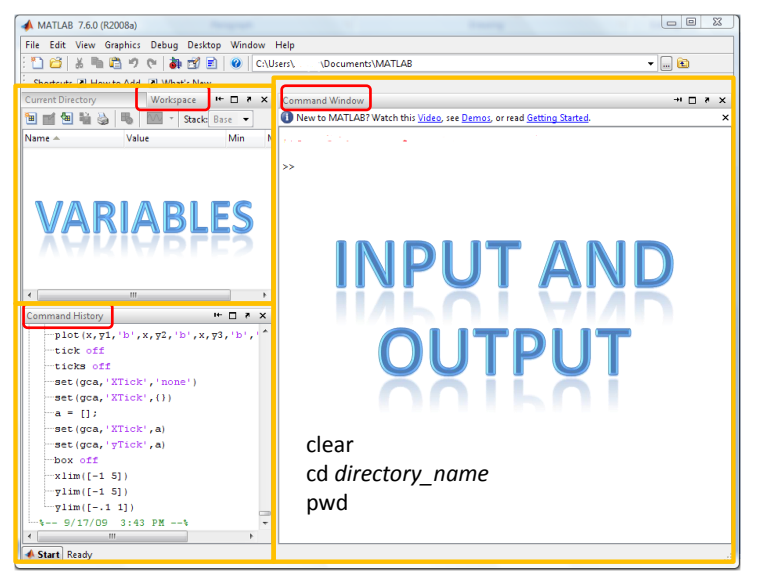

#### Entering Data

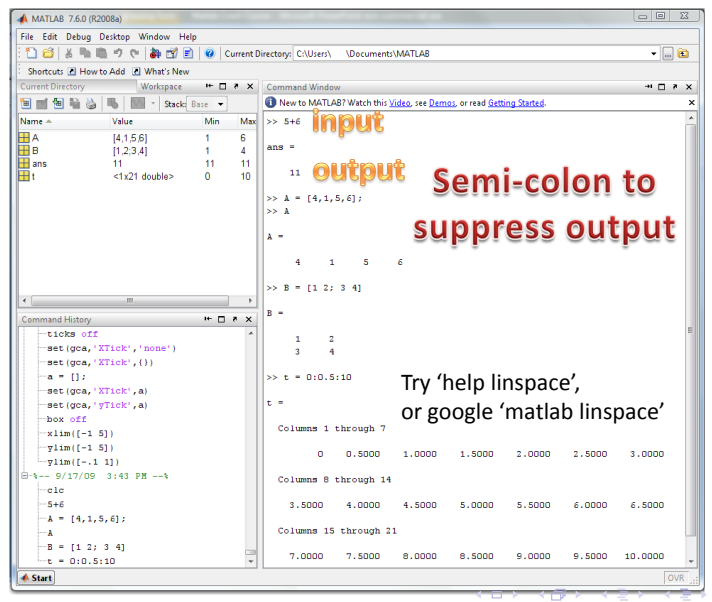

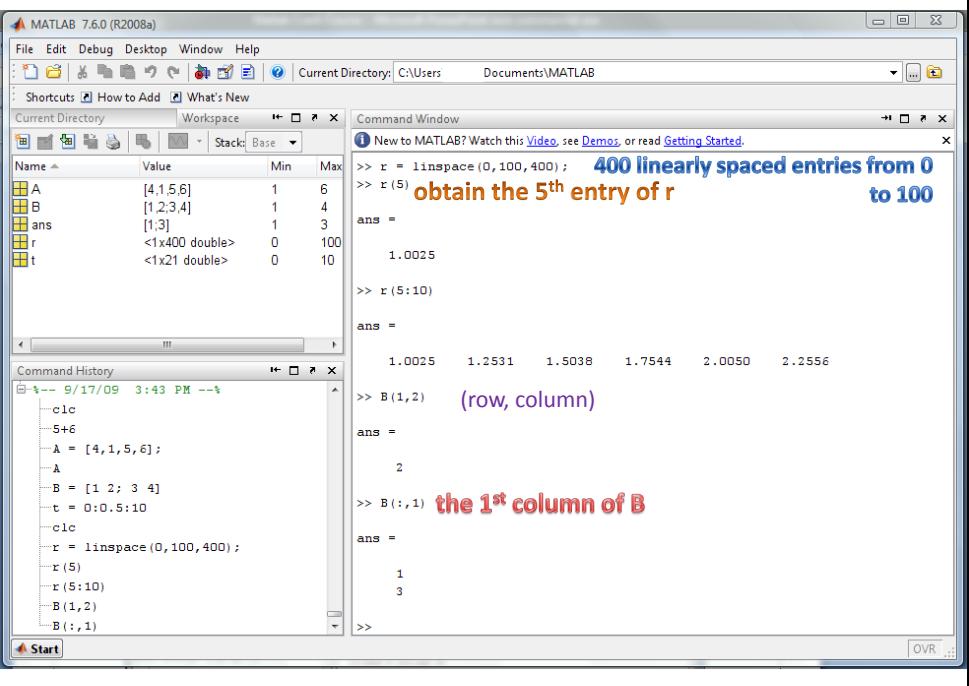

メロメ メタメ メミメ メミメ 重  $2Q$ 

#### Some Frequently Used Commands

- $\blacktriangleright$  To show variable: who and whos
- $\triangleright$  To get help on any command: help any command
- $\triangleright$  To get documentation of any command: doc any command
- $\blacktriangleright$  For clearing screen: cls
- $\triangleright$  For removing variables from memory: clear variable name

**K ロ ▶ K @ ▶ K 할 X X 할 X → 할 X → 9 Q Q ^** 

#### Entering data (in workspace/command line):

- $\triangleright$  Quite simple  $0 : a = 2$
- Semicolon, stops printing values for variables. :  $a = 2$ ;
- $\triangleright$  Vectors in brackets  $[ \ ]$  : vec =  $[1 \ 2 \ 3]$ ;
- $\blacktriangleright$  Matrices, as combination of vectors: mat =  $[1\ 2\ 3;4\ 5\ 6;7]$ 8 9]
- $\triangleright$  Using existing arrays(vectors and matrices); for e.g. using first row of above matrix  $mat(1,:)$

**KORK ERKER ADE YOUR** 

#### Some Functions:

- $\triangleright$  To get vectors(or matrices) of elements  $0 : zeros(m, n)$
- $\blacktriangleright$  To get vectors(or matrices) of elements 1 : ones (m, n)
- $\triangleright$  Sum, Subtract, Multiplication and Division : +, -,  $\ast$ , / for all objects.

4 D > 4 P + 4 B + 4 B + B + 9 Q O

- ▶ Point-wise operations: .\*, ./ and so on
- Exponential, Logarithm and other functions:  $\exp$ ,  $\log$ ,
- **Formatting numbers: for e.g. format short, format** long, and others

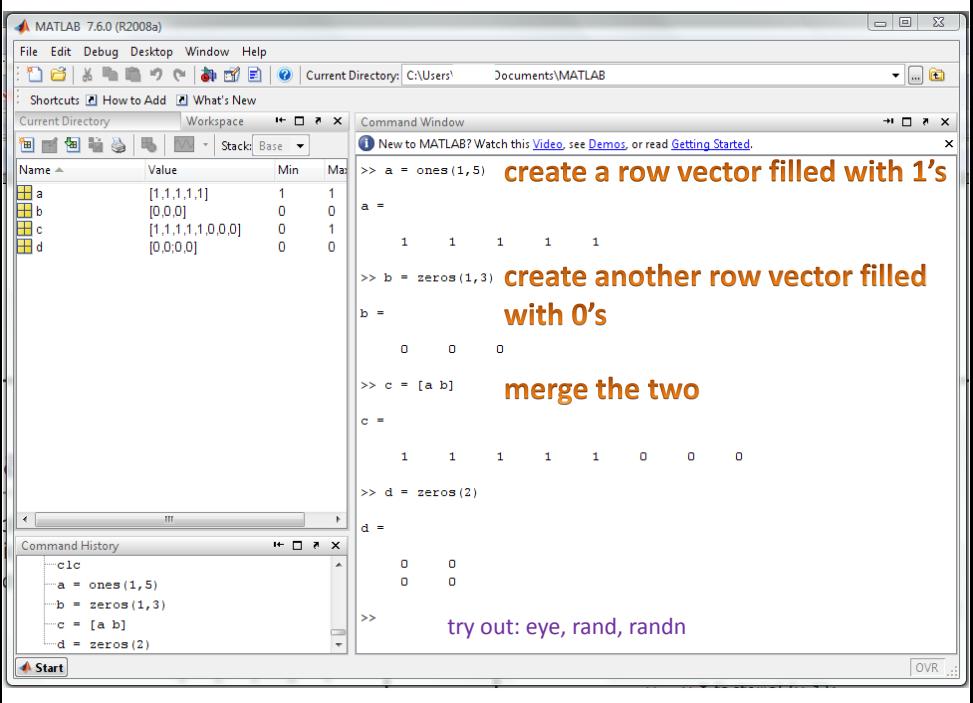

#### **Operations**

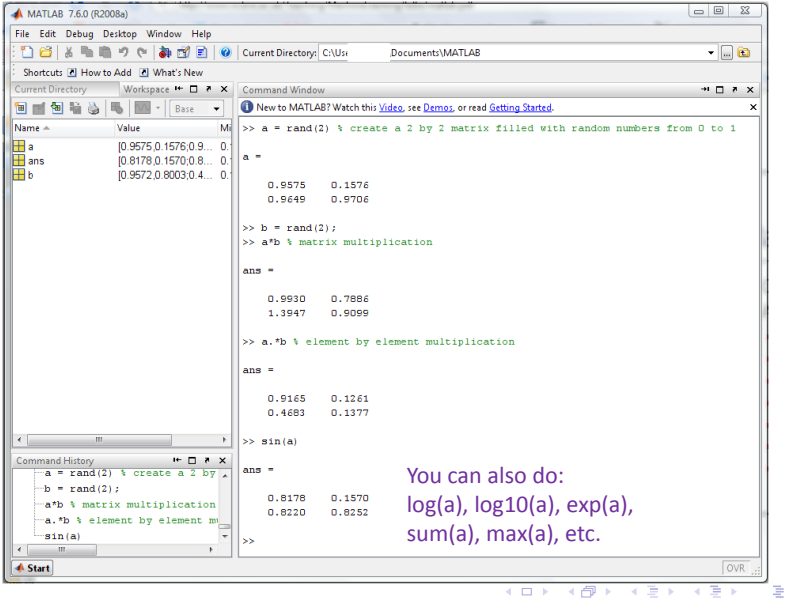

 $2Q$ 

## Plotting :

- $\blacktriangleright$  To start blank figure : figure
- $\blacktriangleright$  plot : plot (y,x, 'OPTIONS'), where y and x are vectors( or matrices) and options are like line style, line color, etcetera.

**KORKA SERKER ORA** 

### Plotting Data / Making Pretty Pictures

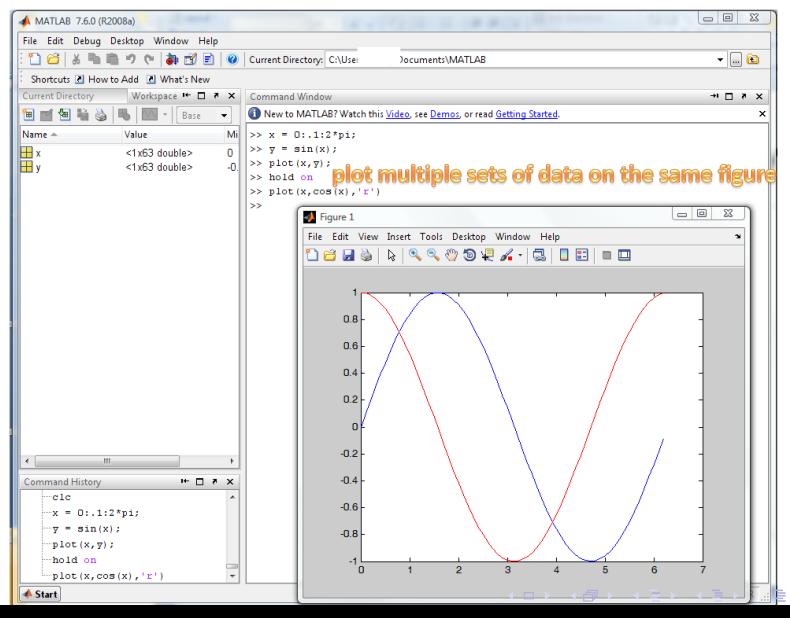

 $QQ$ 

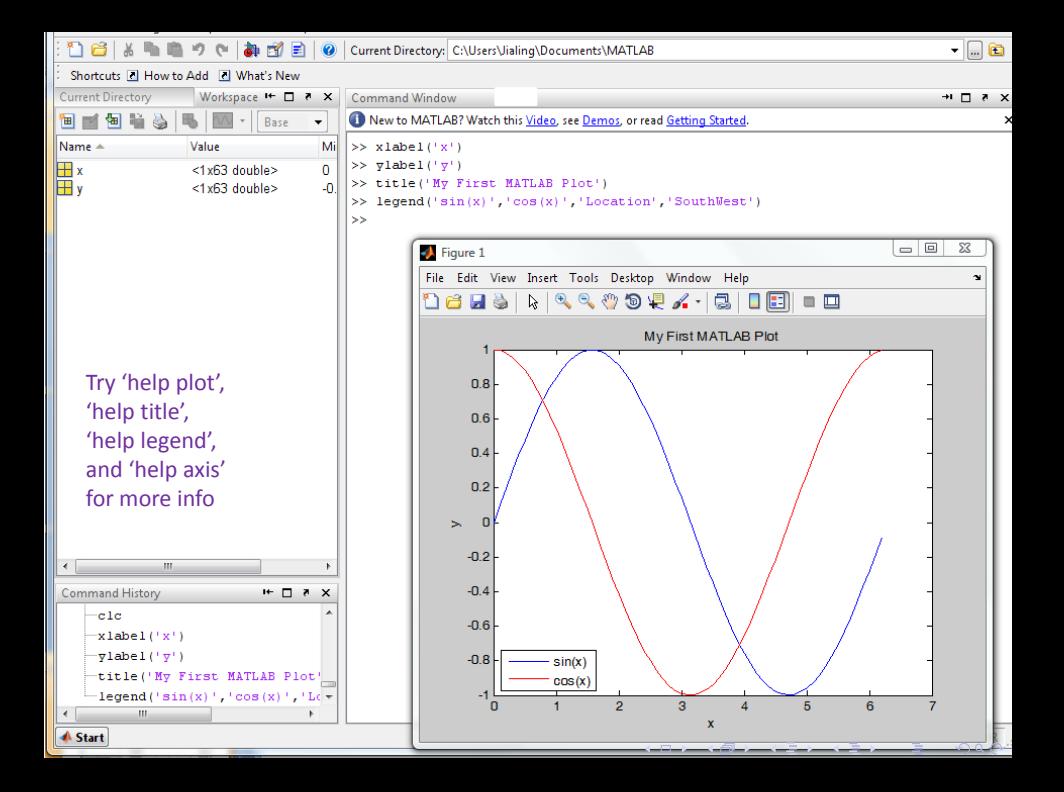

## More About Plotting

t = 0:pi/20:2\*pi;

 $[x,y]$  = meshgrid(t); % look up meshgrid

subplot(2,2,1) % creates a 2x2 array of plots, and plot in the first subplot plot(sin(t),cos(t)) axis equal % this is a parametric plot

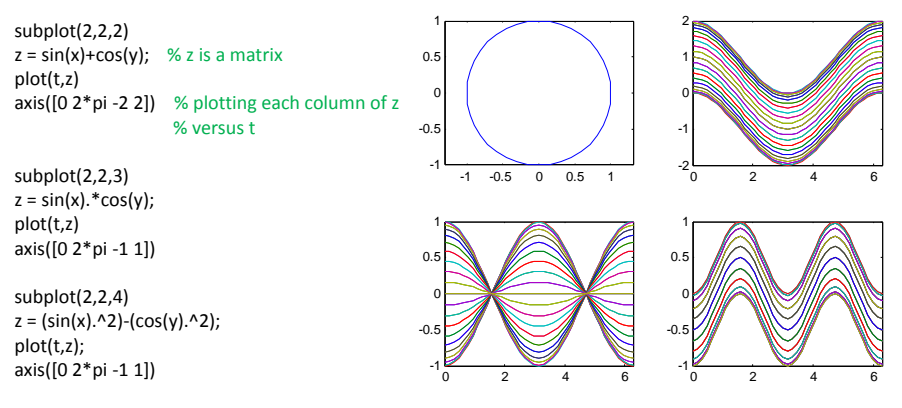

K ロ K K @ K K R K X R K

 $2Q$ 

重

% for 3-D plotting, try mesh, surf, surfl, waterfall, etc

### Creating files and M-Files :

 $\triangleright$  creat files in editor : edit newfile.m

K ロ ▶ K @ ▶ K 할 > K 할 > 1 할 > 1 이익어

 $\blacktriangleright$  Functions in m-files : ones  $(m, n)$ 

## M-Files and Functions

- Let's make our own functions
- To start the editor, type 'edit'

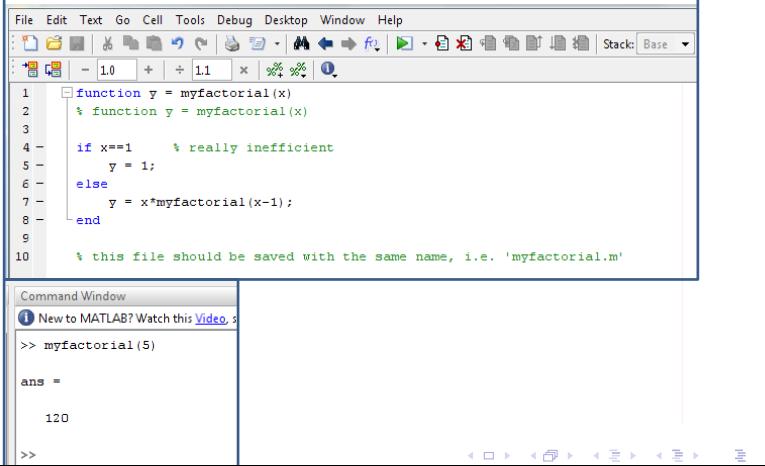

 $2Q$ 

## M-Files and Functions

- Local workspace and Scoping
- To make variables global: global *variable\_name*

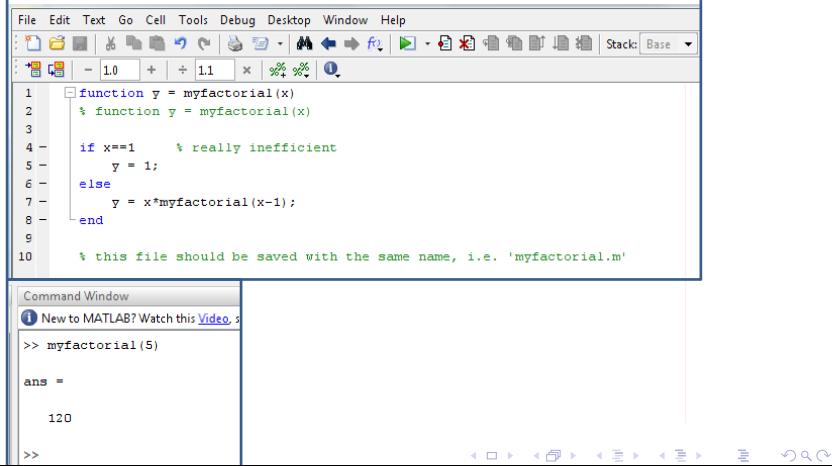

### For, if and while loops :

▶ Several built-in functions for e.g. : ode23, ode45, ode23s, ode113 etcetera

**KORK EX KEY CRACK** 

 $\blacktriangleright$  Lot of other ode solver function in external libraries.

## For, While, and If

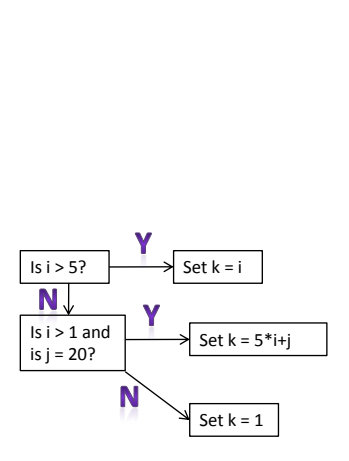

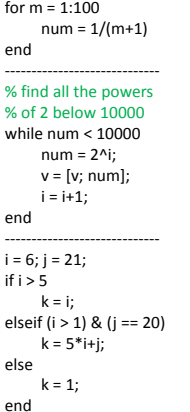

#### **A** for loop

#### A while loop

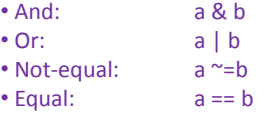

#### Solving Differential Equations numerically :

Several built-in functions for e.g. :  $ode23$ ,  $ode45$ ,  $ode23s$ , ode113 etcetera

**KORK ERKER ADE YOUR** 

 $\blacktriangleright$  Lot of other ode solver function in external libraries.

## Solving ODEs

• A very simple case:

$$
\frac{dy}{dt} = y(t) \qquad 0 \le t \le 2 \qquad y(0) = 1
$$

function  $dy =$  simpleode $(t, y)$ dy = y; % save as simpleode.m

• Type in command line:

 $[t y] = ode45(@simpleode, [0, 2], [1]);$ subplot(1,2,1),plot (t,y,'o',t,exp(t),'.') subplot(1,2,2),plot(t,(y-exp(t))/exp(t))

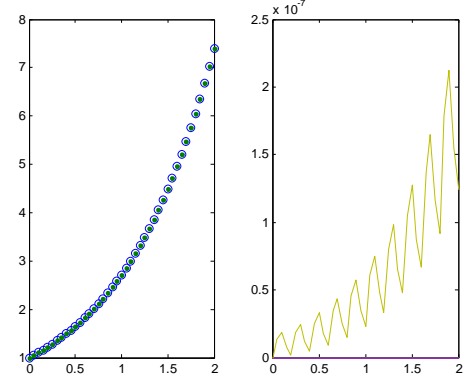

K □ ▶ (K @ ) (K @ )

つへへ

# Solving ODEs

• A system of eqns:

function  $xdot = aode(t,y)$ 

%  $y(1) = x$ %  $y(2) = y$ 

%save as aode.m

$$
\frac{dx}{dt} = 2x - y + 3(x^2 - y^2) + 2xy \qquad 0 \le t \le \frac{1}{2}
$$
  

$$
\frac{dy}{dt} = x - 3y - 3(x^2 - y^2) + 3xy \qquad y(0) = 3, x(0) = 5
$$

 $xdot = zeros(2,1);$  % initialize the xdot vector xdot =  $[2^*y(1)-y(2)+3^*(y(1)^2-y(2)^2)+2^*y(1)^*y(2)]$  $y(1)-3*y(2)-3*(y(1)^2-y(2)^2)+3*y(1)*y(2)]$ ; **system of eqns:**  $\frac{dx}{dt} = 2x - y + 3(x^2 - y^2)$ <br>
unction xdot = aode(t,y)<br>  $\frac{dy}{dt} = x - 3y - 3(x^2 - y^2)$ <br>
sy(1) = x<br>
sy(2) = y<br>
dot = zeros(2,1); % initialize the xdot vector<br>  $y(1)-3 \frac{x}{y}(2)-3 \frac{x}{y}(1)-2 \frac{y}{2} \frac{y}{y}(1)-2 \frac{y}{2}-2 \frac$ 0 0.05 0.1 0.15 0.2 0.25 0.3 0.35 0.4 0.45 0.5  $-20<sub>2</sub>$ -10 아 10 20 ×II y

-12 -10 -8 -6 -4 -2 0 2 4 -5  $\Omega$ 5 F 10  $15 -$ 

• Type in command line:

```
[t,y] = ode45(\text{@aode},[0,.5],[3;5]);
subplot(2,1,1),plot(t,y)
```
# Solving ODEs

- A second order system:  $\ddot{\theta} + \omega^2 \sin \theta = 0$  $\theta(0) = 1$  $\dot{\theta}(0) = 0$
- First, convert to a system of two first-order equations, *by hand*. let  $u_1 = \theta$  , then irst, convert to a system:  $\ddot{\theta} + \omega^2$ <br>
irst, convert to a system of two first-<br>
et  $u_1 = \theta$ , then  $\begin{bmatrix} \dot{u}_1 \\ \dot{u}_2 \end{bmatrix} = \begin{bmatrix} u_2 \\ -\omega^2 \sin(u_1) \end{bmatrix}$ <br>
unction udot = pend(t,u,omega)<br>
dot = zeros(2,1)<br>
dot = zeros(2 1 2 *u u*  $\theta$  $\theta$  $=$  $\begin{bmatrix} -6 \\ -\theta \end{bmatrix}$ , then  $\begin{bmatrix} u_1 \\ u_2 \end{bmatrix} = \begin{bmatrix} u_2 \\ -\theta \end{bmatrix}$  $\left[\begin{array}{c} -\end{array}\right]$   $-\omega^2$  sin( $u_1$ )  $\mu_1$  |  $\mu_2$  $\mu_2$   $\vert -\omega^2 \sin(u_1) \vert$  $\begin{bmatrix} \dot{u}_1 \end{bmatrix}$   $\begin{bmatrix} u_2 \end{bmatrix}$  $\begin{bmatrix} \dot{u}_1 \\ \dot{u}_2 \end{bmatrix} = \begin{bmatrix} u_2 \\ -\omega^2 \sin(u_1) \end{bmatrix}$ ù  $^{2}$  $-$

```
function udot = pend(t,u,omega)
udot = zeros(2.1)udot = [u(2^i)] omega^2*sin(u(1))];
%save as pend.m
```
• Type in command line:

%omega = 1.56  $[t, y] = ode45(\text{\textcircled{Qpend}}{[0, 20]}, [1;0], [1, 1.56)$ ; subplot(2,1,1),plot(t,y)

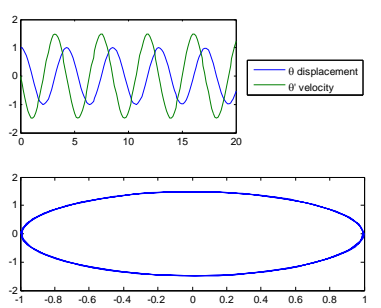

メロメ メ都メ メ君メ メ君メ

重

 $2Q$